# **Acesso HOD**

## **1º PASSO**

 $\overline{\phantom{a}}$ 

ł

#### Acesse o navegador Internet Explorer. Em seguida acesse o endereço **<https://hod.serpro.gov.br/a83016cv/>**

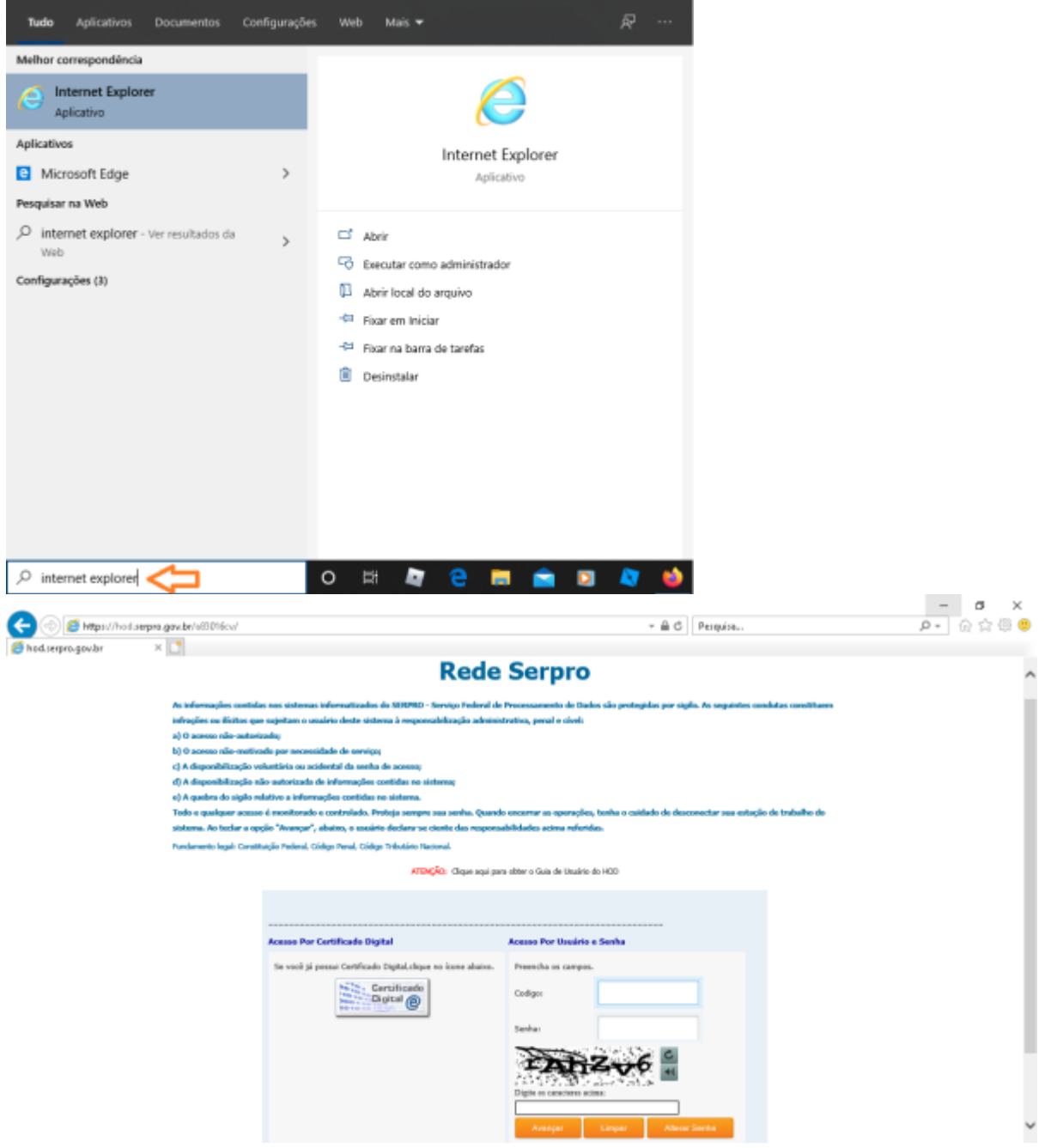

## **2º PASSO**

Caso não possua o token instalado, acesse **[https://wiki.pb.utfpr.edu.br/dokuwiki/doku.php?id=manuais:instalacao\\_do\\_token](https://wiki.pb.utfpr.edu.br/dokuwiki/doku.php?id=manuais:instalacao_do_token)**. O acesso HOD só funcionará se o token, as cadeias de certificado e o Internet Explorer estiverem funcionais.

## **3º PASSO**

#### Instale as [cadeias de certificado SERPRO](https://certificados.serpro.gov.br/arserpro/pages/information/certificate_chain.jsf;jsessionid=C590E26C77EDFA933623C41FFCCD342D.87a4309a-a005-327b-b380-43d5d336a95f) no navegador **Internet Explorer**.

Na tela dos drivers dos tokens, clique no menu **"Repositório > Cadeia de Certificados"**. Instale todas as cadeias de certificados clicando em cada um dos links exibidos na tela, clique em **Abrir** e **Executar**. Clique em **Instalar Certificado**, **Avançar**, e **Concluir**.

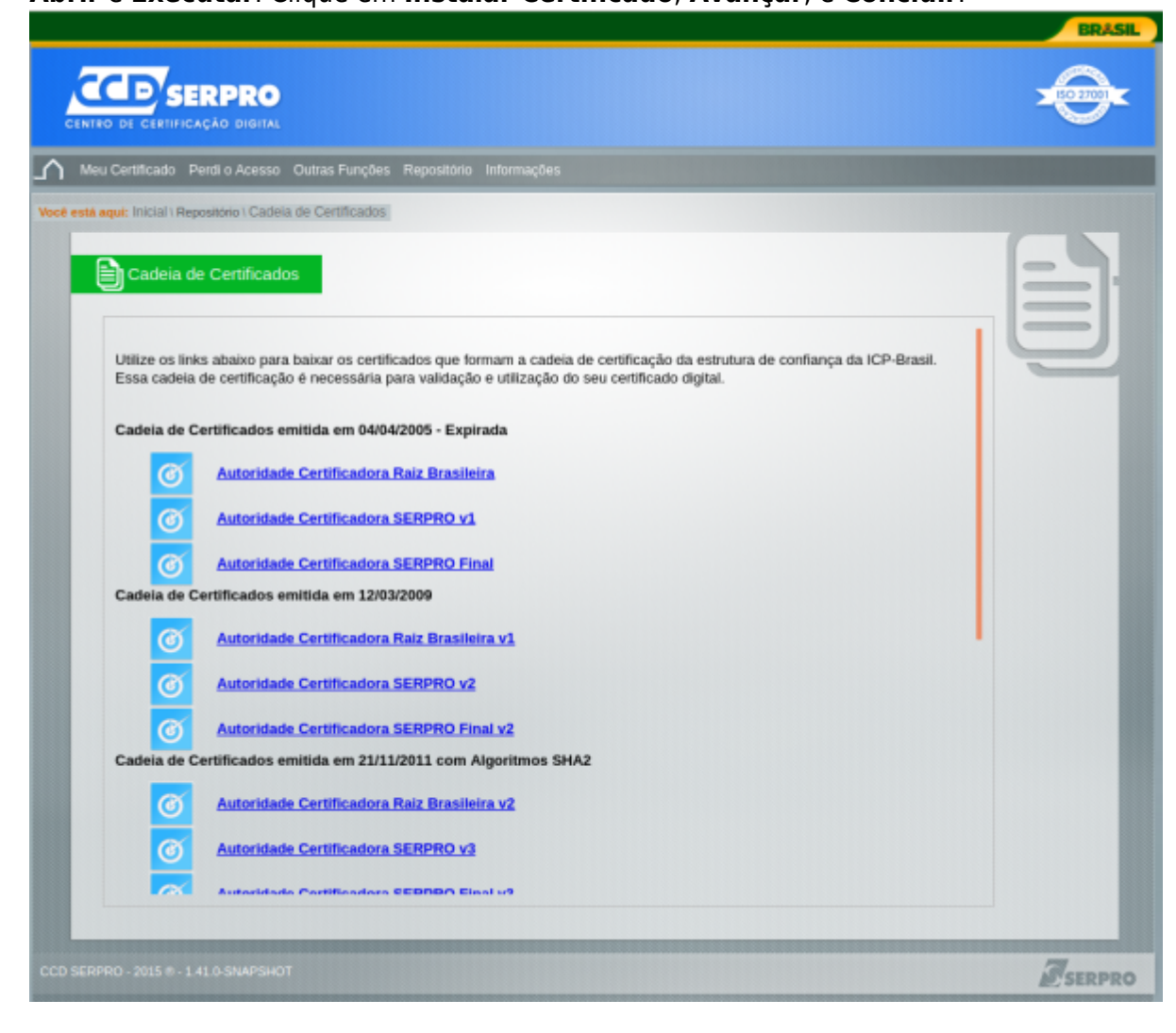

 $\overline{\phantom{a}}$  $\mathbf{x}$ 

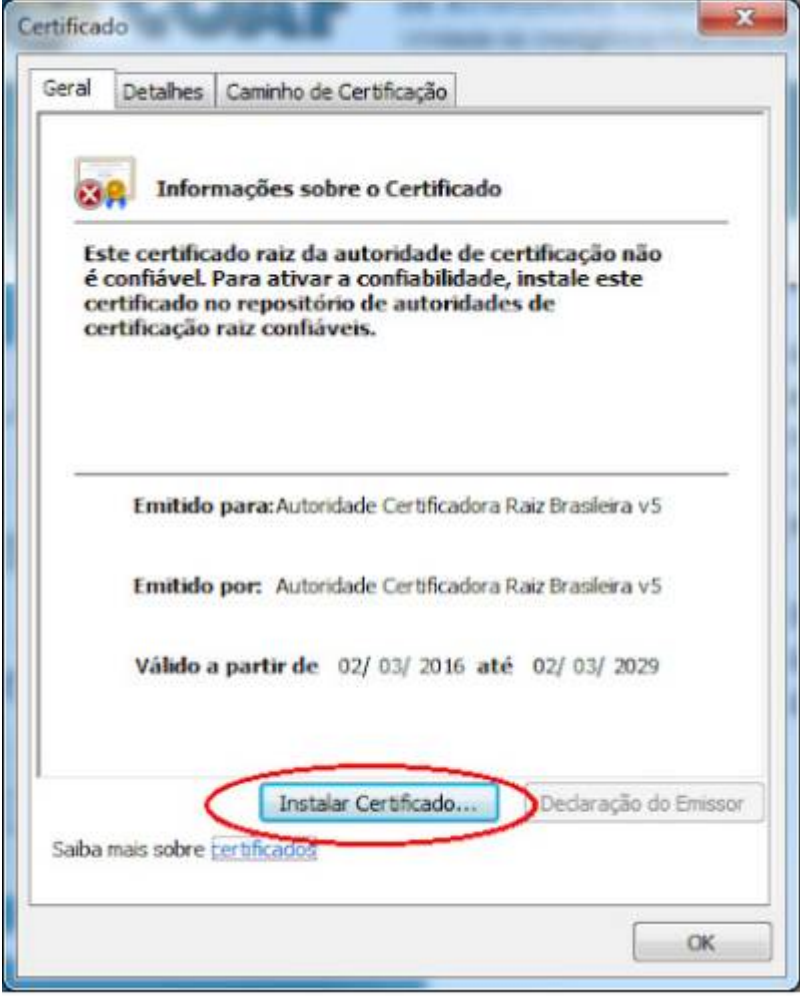

Caso a mensagem "Este site não é seguro" seja exibida, realize os passos a seguir.

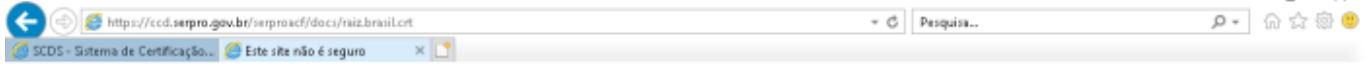

#### Este site não é seguro

Talvez isso indíque que alguém esteja tentando enganar você ou roubar informações que você envia ao<br>servidor. Você deve fechar este site imediatamente.

Fechar esta guia 1 Mais informações

Seu computador não confia no certificado de segurança deste site.

Código de Erro: DLG\_FLAGS\_INVALID\_CA

2 Continuar para a página da Web (não recomendado)

 $[https://ccd.serpro.gov.br/serproacf/docs/rair.brasil.ert]% \label{thm:1} Let $f_{\alpha}$ be the same as follows:% \begin{equation} \left\Vert \rho\right\Vert _{1}=\frac{1}{\sqrt{2}}\left\Vert \rho\right\Vert _{1}=\frac{1}{\sqrt{2}}\left\Vert \rho\right\Vert _{1}=\frac{1}{\sqrt{2}}\left\Vert \rho\right\Vert _{1}=\frac{1}{\sqrt{2}}\left\Vert \rho\right\Vert _{1}=\frac{1}{\sqrt{2}}\left\Vert \rho\right\Vert _{1}=\frac{1}{\sqrt{2}}\left\Vert \rho\right\Vert _{1}=\frac{1}{\sqrt{2}}$ 

#### **4º PASSO**

Baixe e instale a última versão do [java](https://www.java.com/pt-BR/download/) em seu computador. Após instalado, adicione o endereço do hod como seguro no java.

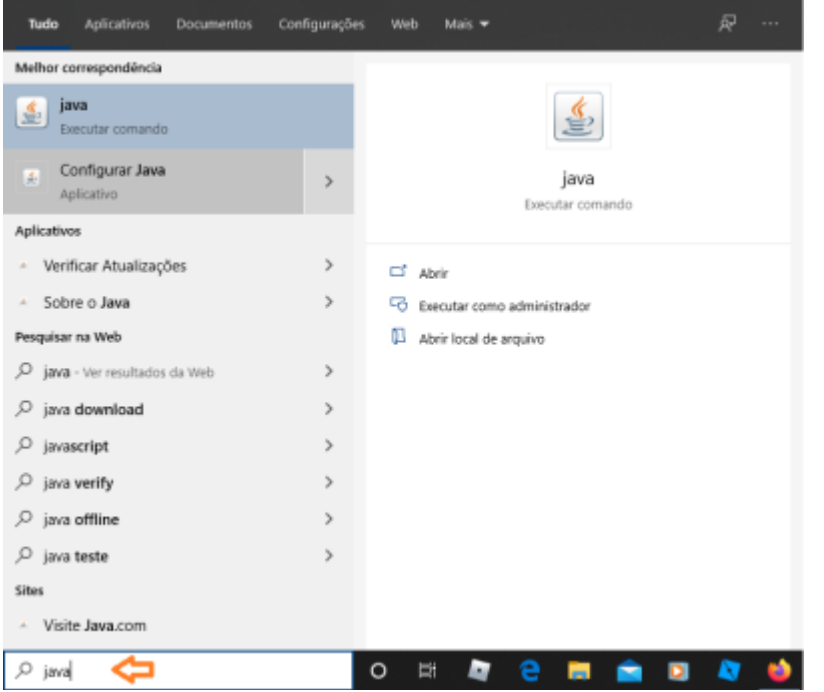

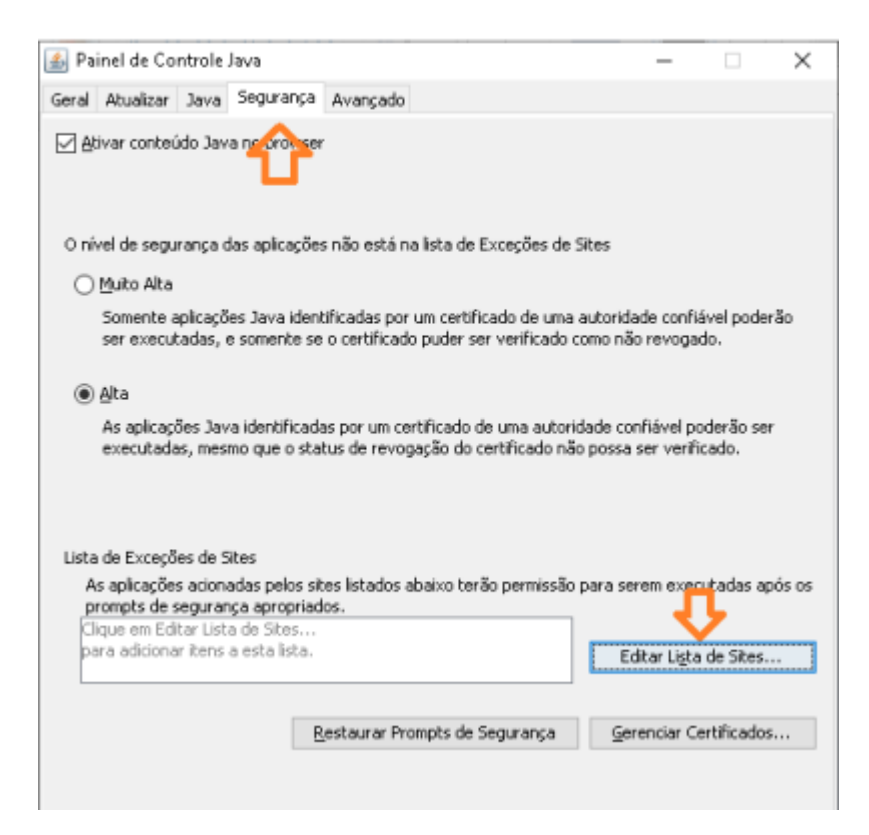

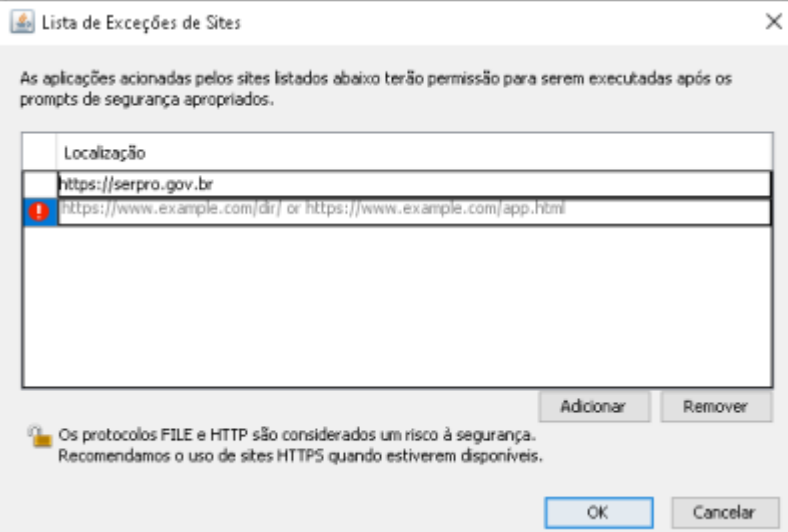

## **5º PASSO**

Após fazer login no hod com o token, aceite a instalação do emulador no navegador:

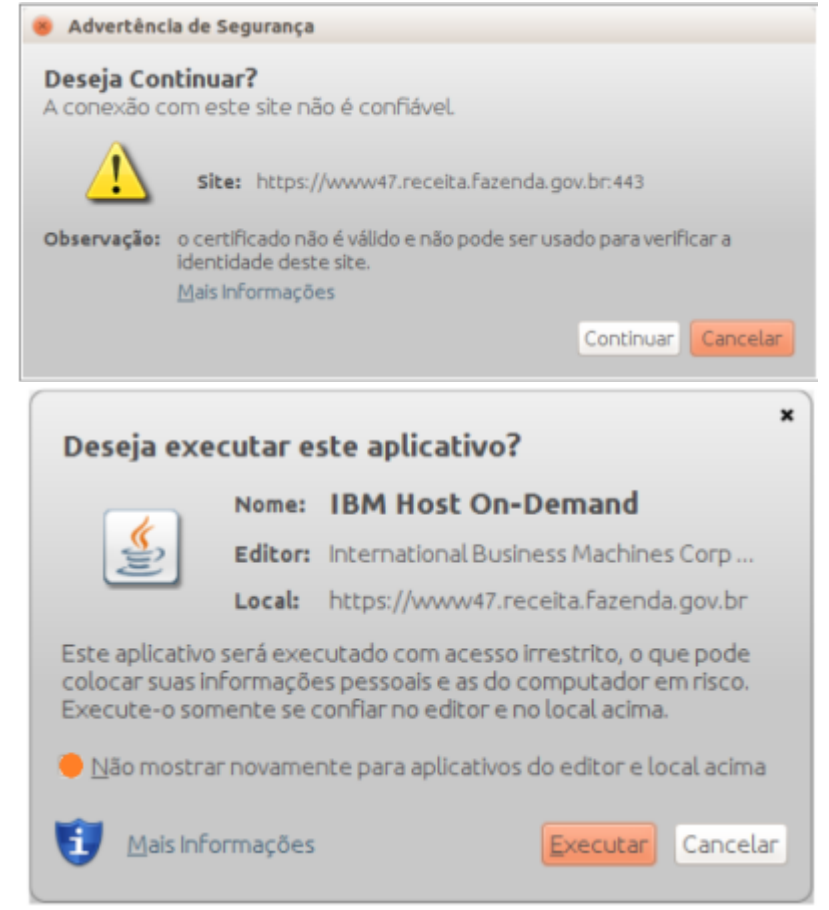

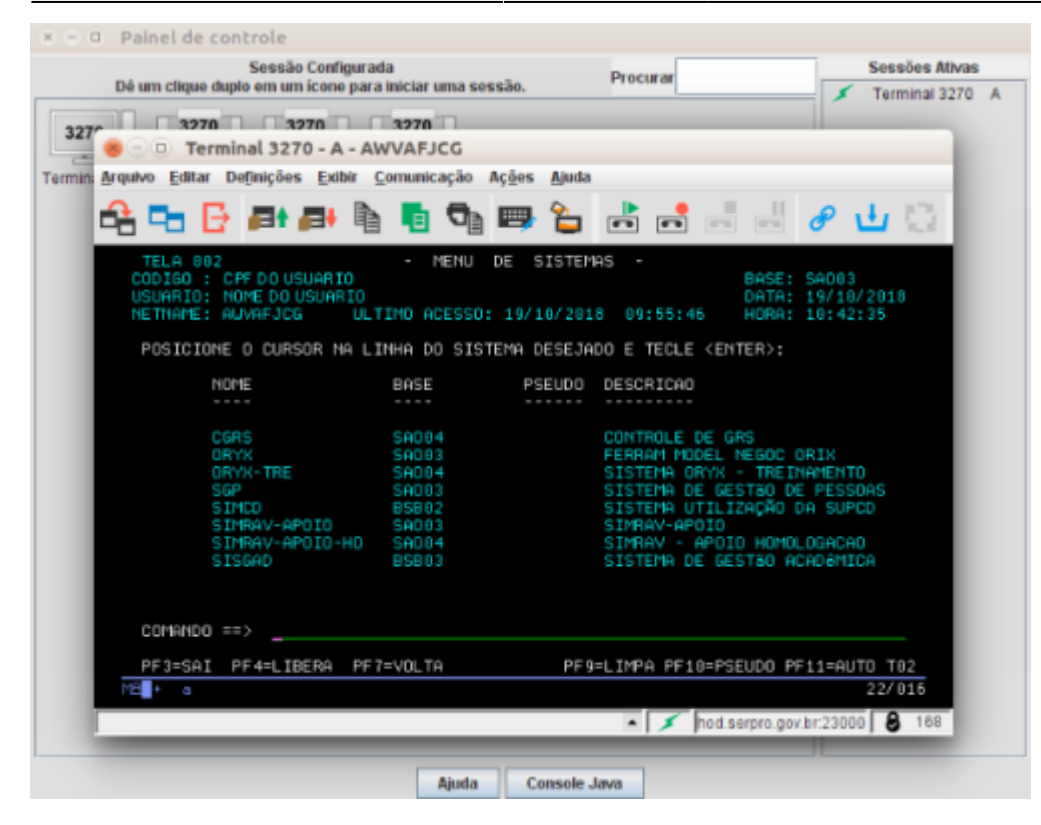

From: <http://wiki.pb.utfpr.edu.br/dokuwiki/> - **WIKI COGETI-PB**

Permanent link: **[http://wiki.pb.utfpr.edu.br/dokuwiki/doku.php?id=manuais:acesso\\_hod](http://wiki.pb.utfpr.edu.br/dokuwiki/doku.php?id=manuais:acesso_hod)**

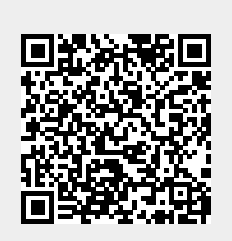

Last update: **2023/01/19 16:56**